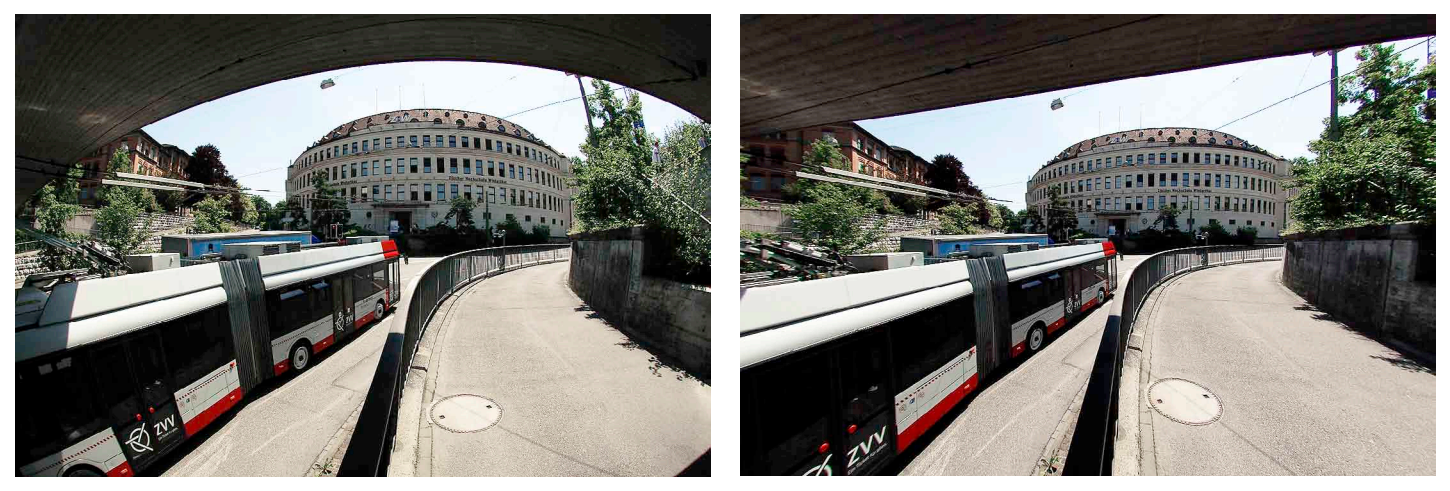

*Ein mit einem Fischauge geschossenes Bild mit den typischen Verzeichnungen links. Rechts, die durch PTLens korrigierte Variante der gleichen Aufnahme.*

Neues im Downloadbereich von www.publisher.ch

# Bildtools, aufs Fischauge gedrückt

*Mit Winkel spielen, Projektionen anpassen, Bilder entzerren oder absichtlich in eine Kreisform zwängen: Mit den passenden Softwarewerkzeugen machen Digitalfotografen aus ihren Aufnahmen real-abstrakte Meisterwerke mit hoher Anziehungskraft.*

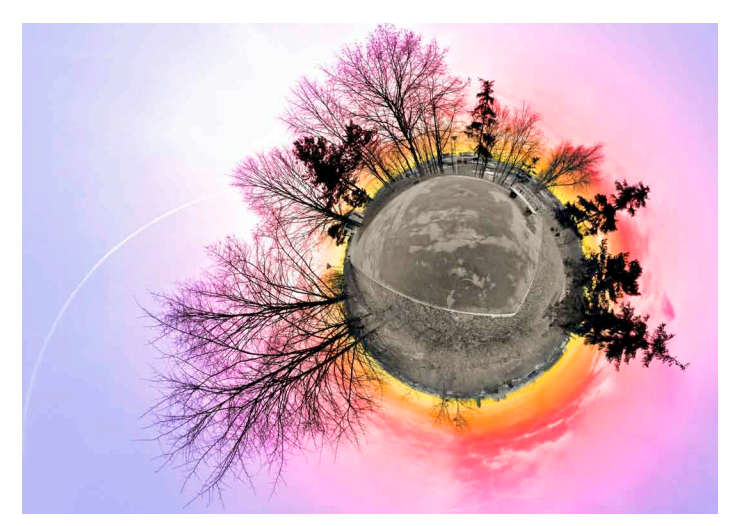

*Ein Park ist auch ein Planet: Stereografische Projektion eines 360°-Panoramas. Bild: Alexandre Duret-Lutz.*

## Bilder entzerren

*(msc)* Fischaugen-Objektive sind inzwischen auch für ambitionierte Amateurfotografen erschwinglich; mit etwas Glück findet man ein solches Extrem-Weitwinkel mit 180 Grad Blickwinkel für unter 1000 Franken.

Die Verzeichnungen des Objektivs, das heisst, die starken Verzerrungen sind beim Fischauge nicht korrigiert. Sie sind, je nach Motiv, erwünscht. Oder nicht – für diesen Fall kann man sie per Software korrigieren. Wer mit einer Nikon-Kamera fotografiert, verwendet Nikon Capture NX. Es gibt aber auch kleine, feine Tools für diese Aufgabe. Beispielsweise PTLens. Es korrigiert nicht nur die Verzeichnung, sondern auch Vignettierung, chromatische

Aberration oder Perspektivenfehler. PTLens gibt es als eigenständiges Programm mit Batch-Modus und als Photoshop-Plug-in. Die Vollversion ist für 15 US-Dollar zu haben: www.dhnet. org.br/cultura/circular/

� *Photoshop > PTLensInstall.zip, 1,35 MB*

## Entzerren und verbinden

*(msc)* Zum Entzerren von digitalen Bildern lässt sich auch das kostenlose Open-Source-Programm Hugin verwenden. Bei ihm ist die Entzerrung aber nur eine «Nebenerscheinung». Hugin kann viel mehr: Seine eigentliche Bestimmung liegt bei der Kreation von Panorama-Aufnahmen. Wie das bei anderen Programmen dieses Genres der Fall ist, fügt man mehrere Bilder nebeneinander und lässt sie von der Software nahtlos verbinden. Hugin kann aber – gerade dank der leistungsfähigen Projektionsfunktionen, noch mehr. Das Bild «Parc départemental du Val-de-Marne» von Alexandre Duret-Lutz zeugt davon – es wurde aus einem zylindrischen Panorama durch stereografische Projektion erzeugt. Das lässt sich auch mit der Photoshop-Funktion

*Filter > Verzerrungsfilter > Polarkoordinationen* erreichen. Der Beitrag http://photojojo.com/content/tutorials/create-your-own-panorama-planets/ beschreibt das näher; in den Prepress-Tipps werden wir demnächst ausführlicher auf diese faszinierende Technik eingehen.

Nahtlose Panoramen entstehen aber nur, wenn Verzeichnungen aus den Bildern entfernt wurden. Diese Funktion lässt sich in Hugin auch separat nutzen. Dazu wählt man im Reiter *Kamera und Objektiv* als Objektivtyp *Fischauge Vollbild* oder aber als *Fischauge kreisförmig* und gibt unter *Bildwinkel* den Winkel ein, den das Objektiv abdeckt – bei einem Fischauge klassischerweise 180, und setzt *Brennweite* und *Beschnittfaktor* – letzterer ist etwas heikel; im Zweifelsfall tragen Sie einfach 1 ein. Im Reiter *Zusammenfügen* erstellt man das neue Bild und gibt an, wie das entzerrte Bild projiziert werden soll. Es stehen zwölf Projektionsmethoden zur Verfügung, wobei *rectilinear* der Standard ist (rektilinear bedeutet, dass der Abbildungsmassstab überall im Bild der gleiche ist). Man kann seine Bilder bei Bedarf aber auch anders abbilden, beispielsweise Stereografisch.

Hugin ist ein leistungsfähiges Produkt

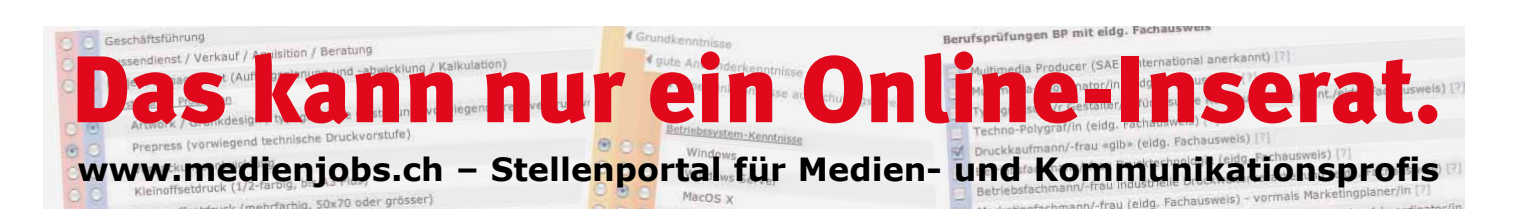

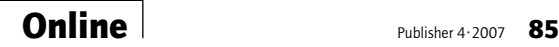

und absolut kostenlos. Zwei Makel sind anzumerken: Die Bedienung ist alles andere als selbsterklärend: Für das gewünschte Resultat kämpft man sich durch die Dokumentation (die Tutorials für das Entzerren, aber auch für die Panorama-Kreation finden sich unter http://hugin.sourceforge.net/ tutorials/index.shtml) und unternimmt unter Umständen diverse erfolglose Versuche. Zum anderen ist die Software noch im Beta-Stadium und bleibt ab und zu hängen. Trotz allem: Für ambitionierte Anwender ist Hugin ein absoluter Geheimtipp!

� *Shareware > hugin-0.7\_beta4\_ windows.zip, 11 MB*

l *Shareware > HuginOSX-v061\_ build2.dmg, 11,8 MB*

# Player für Youtube-Filmchen

*(msc)* Dank Youtube hat das Flash-Video-Format (FLV) ungeahnte Höhenflüge erlebt – Googles Videoplattform soll allein für zehn Prozent des Datenverkehrs im Internet verantwortlich sein. Doch auch wenn man nicht auf Ansammlung von seltsamen bis nutzlosen Clips namens Youtube steht, kann man als Webdesigner in die Lage kommen, FLV-Dateien wiedergeben oder konvertieren zu müssen. Wiedergeben lassen sich die Clips wahlweise mit dem kostenlosen GOM-Player, der von Haus aus (und ohne die Codecs des Betriebssystems) viele Multimedia-Formate spielt, u.a. AVI, MPG, MPEG, XviD, DivX, FLV1, AC3, OGG, MP4 und H26. Auch defekte AVI-Dateien soll GOM in den Griff kriegen!

Alternativ lässt sich auch der Wimpy FLV Player einsetzen. Ihn gibt es für Windows und Mac. Zu guter Letzt spielt auch der multimediale Tausendsassa VLC die Flash-Filme ab. Ihn haben wir in Publisher 2-06 auf Seite 85 näher vorgestellt; die neueste Version ist natürlich auch im Downloadbereich zu finden. Mit dem Video LAN Client (so der ganze Name von VLC) können FLV-Dateien auch in ein anderes Format transcodiert, also umgewandelt werden.

� *Shareware > GOM.EXE, 4,1 MB* � *Shareware > wmpy\_flv\_player\_ pc.zip, 9,2 MB* � *Shareware > vlc-0.8.6c-win32.exe, 2,4 MB* l *Shareware > wmpy\_flv\_player\_ mac10.3.zip, 4,3 MB* l *Shareware > wmpy\_flv\_player\_*

*dieren/Als Datei speichern*.

Erledigt wird dies über *Datei > Streaming Assistent* mit der Option *Transco-*

*mac10.4.zip, 4,3 MB* l *Shareware > vlc-0.8.6c.dmg, 23,3 MB*

## FLV-Filme im **Eigenbau**

*(msc)* Den umgekehrten Weg, d.h. die Umwandlung von Filmmaterial in das Flash-Video-Format beschreiten Sie zum Beispiel mit dem Video to Flash Encoder. Dieses Programm erzeugt entweder nur die FLV-Datei, oder aber einen Flash-Film (Endung SWF) mit dem Film und den Player-Steuerelementen mit Schaltflächen für Wiedergabe, Stopp und Pause, für das Vor- und Zurückspulen und die Lautstärke.

Für das Aussehen des Players können verschiedene Vorlagen verwendet werden. Auch die HTML-Datei generiert Video to Flash Encoder. Somit eröffnet dieses Shareware-Programm einen einfachen Weg, Video ins Web zu stellen. Dank Youtube kennen sich die Surfer auch bestens damit aus. Die Vollversion des Video to Flash Encoders gibt es für \$49.95 auf www.wondershare.com/store.html

� *Webtools > v2f\_trial.exe, 7,2 MB*

# Multimediale **Hilfsmittel**

*(msc)* Die Chinesische Software-Schmiede, von der der erwähnte Video to Flash Encoder stammt, hat auch einige andere interessante Multimedia-Produkte im Angebot, die für Weboder Video-Produzenten durchaus interessant sind. Wir erwähnen hier kurz die besten:

<sup>n</sup> PPT2Flash wandelt Powerpoint-Präsentationen aus Microsofts proprietärem Format in Flash um. Die Standard-Version kostet 59.95 US-Dollar, die Profi-Version 199.95 US-Dollar.

PPT2DVD macht aus Powerpoint-Darbietungen MPEG-Videos, die sich im DVD-Player abspielen lassen. Für dieses Tool sind 99.95 US-Dollar zu **berannen** 

■ Flash Slideshow Builder macht aus einer Bildersammlung eine mit allerhand Schnickschnack angereicherte Diashow im Flash-Format. Es gibt viele Optionen: Zum einen die animierten Themes, die für Bewegung rund um die Bilder sorgen und mitunter eher ablenken als nützen – aber man kann die Themes wählen und bearbeiten. Zum anderen diverse Überblendeffekte. Zum dritten kann man auch einen gesprochenen Kommentar zu den Bildern aufzeichnen – damit kann die Flash-Show dem klassischen Dia-Abend locker Paroli bieten.

Das ist eine praktische Alternative zu HTML-basierten Bildergalerien. Die Flash-Diashow eignet sich auch dann, wenn man nicht möchte, dass die Fotos offen im Web stehen. In Flash verpackt, sind sie nicht mehr als separate Dateien greifbar. Es sei denn, man kennt den Flash-Decompiler (siehe nächster Beitrag). Der Slideshow Builder kostet in der Vollversion 49.95 US-Dollar.

� *Shareware > ppt2flashStd\_trial. exe, 6,9 MB*

� *Shareware > ppt2flash\_trial.exe, 11,6 MB*

� *Shareware > ppt2dvd\_trial.exe, 4,6 MB*

� *Shareware > fssb\_trial.exe, 10 MB*

## Flash-Filme ausbeinen

*(msc)* Was steckt in einer Flash-Datei? Das verrät der Flash Decompiler: Er eröffnet Zugriff auf die in einer SWF-Datei gespeicherten Ressourcen: Formen, Bilder, Sounds, Video, Schriften, Texte, Frames und Scripts. Er ist auch in der Lage, eine SWF-Datei zu einer FLA-Datei zurückzuwandeln, sodass man veröffentlichte Filme in der Flash-Entwicklungsumgebung öffnen kann. Diese Möglichkeit verwendet man natürlich nicht dazu, die Arbeit anderer Flash-Entwickler zu klauen. Aber sie ist praktisch, wenn einem eigene Flash-Projekte abhanden gekommen sind. Und man kann einen verhohlenen Blick in besonders gelungene Projekte werfen und sich den einen oder anderen Trick abschauen. Das Produkt ist ab 46.95 Euro zu haben.

� *Webtools > flash\_decompiler.exe, 4,8 MB*

l *Webtools > flash\_decompiler.dmg, 7,5 MB*

# RAW mit neuesten Kameras

*(msc)* Adobe liefert mit dem Camera Raw 4.1 Update und DNG-Converter die neueste Version des Photoshop-Plug-ins für das Kamera-RAW-Format. Unterstützt werden u.a. neue Kameras von Canon (die EOS-1D Mark III), von Nikon (die D40x), von Olympus, Sigma und Phase One.

Achtung: Die neueste Version ist nur zu Photoshop CS3 kompatibel. Anwender von Photoshop CS2 verwenden Camera Raw 3.7!

� *Photoshop > DNG\_Camera\_Raw\_ 4\_1.zip, 5,9 MB*

� *Photoshop > DNG\_Camera\_Raw\_ 3\_7.zip, 4 MB*

l *Photoshop > DNG\_Camera\_Raw\_ 4\_1.dmg, 11,9 MB*

l *Photoshop > DNG\_Camera\_Raw\_*

#### *3\_7.dmg, 7 MB*

## Wie Bilder an Kontur gewinnen

*(msc)* Outliner von ImageSkill Software ist ein kostenloses Plug-in für Photoshop, das die Konturen eines Bildes sucht und findet.

� *Photoshop > Outliner\_Setup.exe, 1,6 MB*

# Download-Klassiker

#### Tolle Scripts für InDesign

*Brüche setzen, Kuchendiagramme erstellen, Säulen-Grafiken basteln – das alles ist auf simple Weise in InDesign möglich, wenn man das passende Script bereit hat. Diese sind in der neuen Rubrik «InDesign Scripts» zu finden.*

 */ In-Design-Scripts*

#### Tolle Scripts für Photoshop

*Nichts ist unmöglich – mit dem passenden Script. Neuere Versionen von Photoshop erlauben die Automatisierung über Scriptdateien – und diese laden alle Bilder in einem Ordner als Ebenen in einer Photoshop-Datei, sortieren Ebenen,* 

*oder sie erstellen automatische Ebenenkompositionen. Diese und weitere nützliche Scripts gibt es in der Rubrik:*

 */ Photoshop-Aktionen, -Scripts*

#### Dramatische Farbeffekte

*Die Photoshop-Filter von Red Paw Media statten Bilder mit dramatischen Farbeffekten aus. BleachBypass dämpft die Farben und erhöht den Kontrast, wie man das bei den Hollywood-Streifen «Saving Private Ryan» und «Three Kings» gesehen hat.*

*ProcessFX simuliert den Effekt der «Crossentwicklung» mit knackigen Farben, hohem Kontrast und* 

*grobem Korn. GradFilter verschmilzt Farbverläufe mit dem Motiv, sodass man den Effekt von Verlaufsfiltern digital nachbilden kann. und Photoshop*

#### Kontrast wie nie

*Photomatix Pro ist eine tolle Software, die unterschiedlich belichtete Fotos zu einer HDR-Aufnahme zusammenbaut. HDR steht für High Dynamic Range und bezeichnet Bilder mit einem Kontrastumfang, den man weder von der analogen noch von der herkömmlichen digitalen Fotografie kennt. HDR-Bilder speichern für jeden Farbkanal nicht acht, sondern 16 oder 32 bit. Solche* 

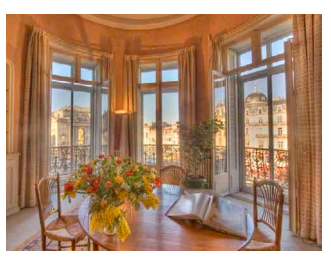

*Bilder enthalten viel mehr Nuancen und können von den Lichtern zu den Tiefen eine viel grössere Bandbreite abdecken. Als Alternative zu Photomatix Pro findet sich im Downloadbereich auch das Produkt Artizen HDR.* ■ *und* **■** *Shareware*